# Mehrere Routingprotokolle über ATM-PVCs mit LLC-Kapselung Ī

# Inhalt

**[Einführung](#page-0-0)** [Voraussetzungen](#page-0-1) [Anforderungen](#page-0-2) [Verwendete Komponenten](#page-0-3) [Konventionen](#page-1-0) [Geroutetes RFC1483](#page-1-1) [Konfigurieren](#page-2-0) [Netzwerkdiagramm](#page-2-1) [Konfigurationen](#page-3-0) [Verwendete Befehle](#page-3-1) [Frühere Cisco IOS Software-Versionen - Konfigurationen](#page-3-2) [Frühere Cisco IOS Software-Versionen - Verwendete Befehle](#page-4-0) [Komplikationen](#page-4-1) [Überprüfen](#page-4-2) **[Fehlerbehebung](#page-5-0)** [Zugehörige Informationen](#page-5-1)

# <span id="page-0-0"></span>**Einführung**

Dieses Dokument zeigt eine Beispielkonfiguration zwischen zwei Routern und einem ATM-Switch (Asynchronous Transfer Mode) unter Verwendung mehrerer gerouteter Protokolle über permanente virtuelle Schaltungen (Permanent Virtual Circuits, PVCs). Die Konfiguration verwendet Logical Link Control (LLC) Encapsulation, und die verwendeten Protokolle sind IP und Internetwork Packet Exchange (IPX).

Hinweis: Im Mittelpunkt dieses Dokuments stehen PVC-Konfigurationen auf Cisco Routern mit Cisco IOS®-Software. Für PVC-Konfigurationsbeispiele auf Cisco WAN-Switches klicken Sie [hier](//www.cisco.com/cisco/web/support/index.html).

## <span id="page-0-1"></span>Voraussetzungen

### <span id="page-0-2"></span>Anforderungen

Für dieses Dokument bestehen keine speziellen Anforderungen.

### <span id="page-0-3"></span>Verwendete Komponenten

Für die Implementierung dieser Konfiguration sind folgende Software- und Hardwareversionen erforderlich:

- Cisco IOS Software Release 10.3 oder höher (Befehle wurden in Version 11.3T der Cisco IOS-Software verbessert, und die erweiterten Befehle werden in den Konfigurationen unmittelbar nach dem Netzwerkdiagramm verwendet. Konfigurationen, die die vorherigen Befehle verwenden, werden am Ende dieses Dokuments bereitgestellt.)
- Zwei Cisco Router
- $\bullet$  Fin ATM-Switch

Die Informationen in diesem Dokument wurden von den Geräten in einer bestimmten Laborumgebung erstellt. Alle in diesem Dokument verwendeten Geräte haben mit einer leeren (Standard-)Konfiguration begonnen. Wenn Ihr Netzwerk in Betrieb ist, stellen Sie sicher, dass Sie die potenziellen Auswirkungen eines Befehls verstehen.

### <span id="page-1-0"></span>Konventionen

Weitere Informationen zu Dokumentkonventionen finden Sie unter [Cisco Technical Tips](//www.cisco.com/en/US/tech/tk801/tk36/technologies_tech_note09186a0080121ac5.shtml) [Conventions.](//www.cisco.com/en/US/tech/tk801/tk36/technologies_tech_note09186a0080121ac5.shtml)

# <span id="page-1-1"></span>Geroutetes RFC1483

Bei Verwendung von PVCs gibt es zwei Möglichkeiten, mehrere Protokolle über ATMs zu übertragen.

- Virtual Circuit (VC)-basiertes Multiplexing Der Benutzer definiert eine PVC pro Protokoll. Dabei werden mehr VCs als LLC-Kapselung verwendet, aber der Overhead wird reduziert, da kein Header erforderlich ist. Eine Beispielkonfiguration mehrerer Routed Protocols Over ATM PVCs Using VC Multiplexing finden Sie hier.
- LLC Encapsulation: Der Benutzer testet mehrere Protokolle über eine ATM VC. Das Protokoll einer Dateneinheit (PDU) mit Datenverkehr wird identifiziert, indem der PDU ein LLC-Header vorangestellt wird.

Das Format des ATM Adaption Layer 5 (AAL5) Common Part Convergence Sublayer (CPCS)- PDU Payload-Felds für geroutete PDUs ist wie folgt:

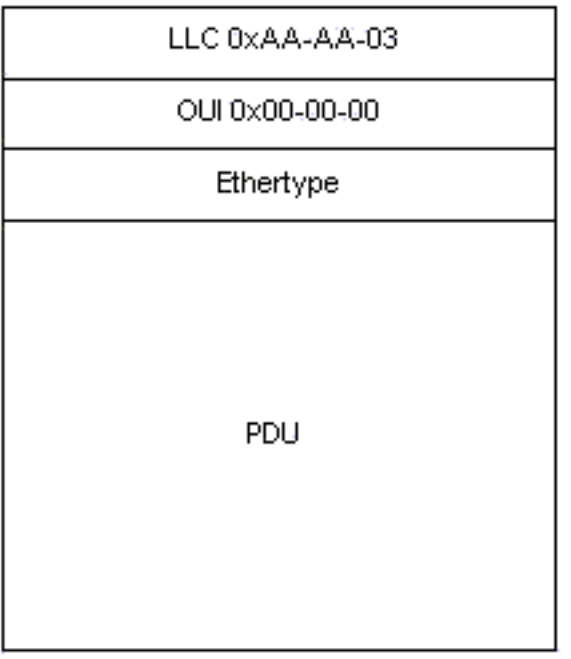

Für IP würde der Ethertype-Typ 0x08-00 sein.

## <span id="page-2-0"></span>**Konfigurieren**

In diesem Abschnitt erhalten Sie Informationen zum Konfigurieren der in diesem Dokument beschriebenen Funktionen.

Hinweis: Um weitere Informationen zu den in diesem Dokument verwendeten Befehlen zu erhalten, verwenden Sie das [Command Lookup Tool](//tools.cisco.com/Support/CLILookup/cltSearchAction.do) [\(nur registrierte](//tools.cisco.com/RPF/register/register.do) Kunden).

#### <span id="page-2-1"></span>Netzwerkdiagramm

In diesem Dokument wird die folgende Netzwerkeinrichtung verwendet:

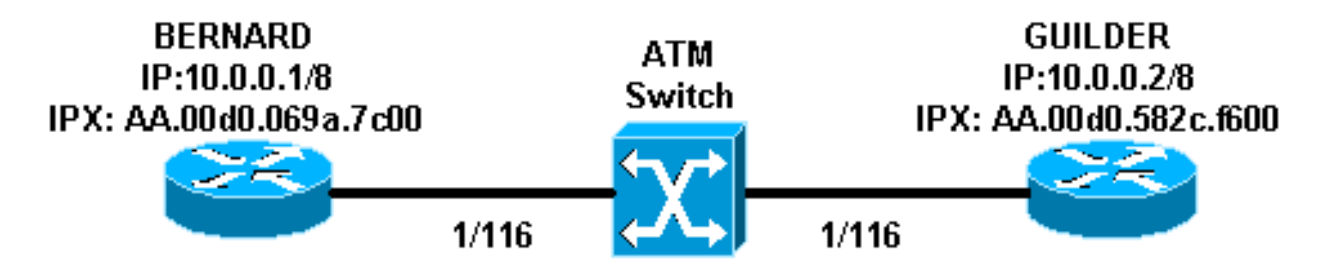

- Im Beispiel wird 1/116 vom ATM-Switch auf 1/116 und 1/117 auf 1/117 umgestellt.
- Anstatt eine statische Zuordnung mit der IP- oder IPX-Remote-Adresse zu verwenden, wie in den Konfigurationen gezeigt, kann Inverse Address Resolution Protocol (InARP) auf den PVCs verwendet werden, die auf der Multipoint-Subschnittstelle konfiguriert wurden. Hierzu werden folgende Befehle verwendet:

```
protocol ip inarp broadcast
protocol ipx inarp broadcast
```
InARP führt die Zuordnung automatisch durch.

• Sie können auch eine Point-to-Point-Schnittstelle verwenden und IP und IPX auf derselben

Schnittstelle/PVC konfigurieren, ohne dass eine Zuordnung erforderlich ist.

#### <span id="page-3-0"></span>Konfigurationen

In diesem Dokument werden folgende Konfigurationen verwendet:

- Bernard
- Gilde

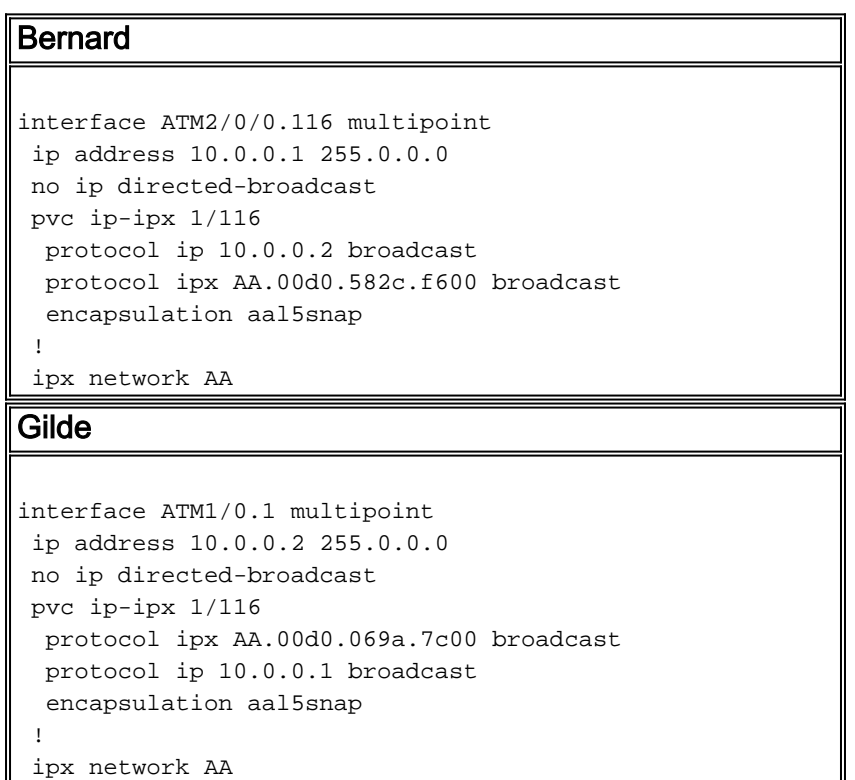

### <span id="page-3-1"></span>Verwendete Befehle

- pvc *[name] vpi/vci*: Erstellt eine ATM-PVC auf einer Hauptschnittstelle oder Subschnittstelle. Weist einem ATM PVC-Netzwerk Virtual Path Identifier (VPI) einen Namen für diese PVC zu.
- encapsulation *aal5nap*|*aal5mux* Konfiguriert die ATM-Adapterschicht (AAL) und den Kapselungstyp für eine ATM-PVC-, SVC- oder VC-Klasse. Verwenden Sie eine der aal5mux-Kapselungsoptionen, um die angegebene PVC einem einzigen Protokoll zuzuweisen. Verwenden Sie die aal5nap-Kapselungsoption, um zwei oder mehr Protokolle über dieselbe PVC zu vervielfachen.
- **protocol** *Protocol* **[Broadcast]** Konfiguriert eine statische Zuordnung für eine ATM-PVC-, SVC- oder VC-Klasse und aktiviert InARP- oder InARP-Broadcasts auf einer ATM-PVC, indem InARP direkt auf der PVC oder in einer VC-Klasse konfiguriert wird. Das Schlüsselwort broadcast gibt an, dass dieser Zuordnungseintrag verwendet wird, wenn das entsprechende Protokoll Broadcast-Pakete an die Schnittstelle sendet.

#### <span id="page-3-2"></span>Frühere Cisco IOS Software-Versionen - Konfigurationen

Bei Cisco IOS Software Releases vor 11.3T sehen die Konfigurationen wie folgt aus:

Bernard

```
interface atm 2/0/0.116 multipoint
 ip address 10.0.0.1 255.0.0.0
 ipx network aa
  atm pvc 6 1 116 aal5snap
 map-group ip-ipx
!
map-list ip-ipx
 ip 10.0.0.2 atm-vc 6 broadcast
 ipx AA.00d0.582c.f600 atm-vc 6 broadcast
Gilde
interface atm 1/0.1 multipoint
 ip address 10.0.0.2 255.0.0.0
 ipx network aa
 atm pvc 6 1 116 aal5snap
 map-group ip-ipx
!
map-list ip-ipx
 ip 10.0.0.1 atm-vc 6 broadcast
 ipx AA.00d0.069a.7c00 atm-vc 6 broadcast
```
## <span id="page-4-0"></span>Frühere Cisco IOS Software-Versionen - Verwendete Befehle

Diese Befehle sind für Cisco IOS Software-Versionen vor 11.3T gültig:

- atm pvc *vcd vpi vci aal-encap [[Midlow Midhigh] [Spitzendurchschnittswert [Burst]]]* [inarp [minutes]] - Erstellt einen permanenten Virtual Circuit (PVC) auf einer ATM-Schnittstelle und generiert optional Operations and Maintenance (OAM) F5-Loopback-Zellen oder Inverse ATM ARP
- map-group *name*: Ordnet einer Schnittstelle oder Subschnittstelle für einen PVC oder SVC eine ATM-Zuordnungsliste zu.
- map-list name: Definiert eine ATM-Map-Anweisung für einen PVC oder SVC.
- *protocol-address atm-vc vcd [broadcast] Definiert eine ATM-Kartenanweisung für eine PVC.* Muss mit dem Befehl map-list name verwendet werden.

Hinweis: Es wird immer empfohlen, die neuere Syntax zu verwenden.

#### <span id="page-4-1"></span>Komplikationen

Hinweis: Zur Behebung von Problemen mit Flapping-Links können die oben gezeigten Konfigurationen um Scrambling ergänzt werden. Wie in [When Should Scrambling be Enabled on](//www.cisco.com/warp/customer/121/atm_scrambling.html) [ATM Virtual Circuits](//www.cisco.com/warp/customer/121/atm_scrambling.html) erläuter[t?,](//www.cisco.com/warp/customer/121/atm_scrambling.html) ist Scrambling dazu gedacht, das Muster von 1 und 0 in ATM-Zellen oder dem physischen Layer-Frame zuzuordnen. Die Randomisierung der digitalen Bits kann kontinuierliche, nicht variable Bitmuster verhindern, d. h. lange Zeichenfolgen aller 1 s oder aller 0. Mehrere Protokolle auf physischen Ebenen basieren auf Übergängen zwischen 1s und 0s, um die Taktgebung aufrechtzuerhalten.

Ein problematisches Symptom, das sich gut für Verwürfelungen eignen kann, sind Verbindungs-Flaps, die auftreten, wenn bestimmte Dateien einen ATM-Link überschreiten. Diese Dateien können die lange Zeichenfolge aller 1000-Bit oder aller 00-Bit-Dateien erzeugen.

# <span id="page-4-2"></span>Überprüfen

Dieser Abschnitt enthält Informationen, mit denen Sie überprüfen können, ob Ihre Konfiguration ordnungsgemäß funktioniert.

Bestimmte show-Befehle werden vom [Output Interpreter Tool](https://www.cisco.com/cgi-bin/Support/OutputInterpreter/home.pl) unterstützt (nur [registrierte](//tools.cisco.com/RPF/register/register.do) Kunden), mit dem Sie eine Analyse der show-Befehlsausgabe anzeigen können.

- show atm *pvc [vpi/vci]* (für IOS 11.3T und höher): Zeigt alle ATM-PVCs und Datenverkehrsinformationen an, einschließlich der ATM-VPI- und -VCI-Nummern.
- show atm pvc interface atm *[Schnittstellennummer]* Zeigt alle ATM-PVCs und Verkehrsinformationen an, einschließlich der Schnittstellennummer oder Subschnittstellennummer des PVC. Zeigt alle PVCs auf der angegebenen Schnittstelle oder Subschnittstelle an.
- show atm map: Zeigt die Liste aller konfigurierten statischen ATM-Karten für Remote-Hosts in einem ATM-Netzwerk an.
- show atm traffic (ATM-Datenverkehr anzeigen): Zeigt aktuelle, globale ATM-Verkehrsinformationen zu und von allen ATM-Netzwerken an, die mit dem Router verbunden sind.
- show atm int atm *slot/port*: Zeigt ATM-spezifische Informationen über eine ATM-Schnittstelle an.

# <span id="page-5-0"></span>**Fehlerbehebung**

Für diese Konfiguration sind derzeit keine spezifischen Informationen zur Fehlerbehebung verfügbar.

# <span id="page-5-1"></span>Zugehörige Informationen

- [Mehrere geroutete Protokolle über ATM-PVCs mit VC Multiplexing](//www.cisco.com/warp/customer/121/routed_rfc1483.html?referring_site=bodynav)
- [Wann sollte Scrambling auf virtuellen ATM-Schaltungen aktiviert werden?](//www.cisco.com/warp/customer/121/atm_scrambling.html?referring_site=bodynav)
- [Support-Seiten für ATM-Technologie](//www.cisco.com/web/psa/technologies/index.html?c=268435599&referring_site=bodynav)
- **[ATM-Befehlsreferenz](//www.cisco.com/en/US/docs/ios/12_0/wan/command/reference/wan_r.html?referring_site=bodynav)**
- [RFC 1483](http://www.ietf.org/rfc/rfc1483.txt?number=1483&referring_site=bodynav)
- [Technischer Support Cisco Systems](//www.cisco.com/cisco/web/support/index.html?referring_site=bodynav)